```
1 /* ****************************************************************************
2 INTRODUCTION TO STRUCTURED QUERY LANGUAGE FOR DATA ANALYTICS
3 WS24SQL10001, 2024/03/11 - 2024/04/10
4 https://folvera.commons.gc.cuny.edu/?cat=34
5 ******************************************************************************
6 
7 SESSION #8 (2024/04/03): CREATING DATABASE OBJECTS
8 
9 1. Altering databases, schemata, tables
10 2. Understanding `NULL` and `NOT NULL`
11 3. Parameters, user-defined functions and stored procedures
12 ******************************************************************************
\begin{array}{c} 13 \\ 14 \end{array}1. LAB #7
15 Write a query without duplicate rows (`SELECT DISTINCT`)
16 1.01. to get all shared values from tables `AP1.InvoiceLineItems` and
17 \\ \AP1.GLAccounts` (`INNER JOIN`),
18 1.02. adding today's date as `TodaysDate` formatted as short date
19 1.03. where `AP1.GLAccounts.AccountDescription` starts with `book`
20 (`AP1.GLAccounts.AccountDescription LIKE('book%')`) and
21 `AP1.InvoiceLineItems.InvoiceLineItemAmount` is at least 1000.00
22 (inclusive) -- first condition composed of two conditions
23 1.04. or where `AP1.GLAccounts.AccountDescription` contains `mail` and
24 `AP1.InvoiceLineItems.InvoiceLineItemAmount` is no more than<br>25 100.00 (inclusive) -- second condition composed of two condi
              100.00 (inclusive) -- second condition composed of two conditions
26 (second condition in parenthesis (OR secondary_codition1 AND
27 secondary condition2))
28 1.05. ordered first by `AP1.GLAccounts.AccountDescription` and then by
29 `AP1.InvoiceLineItems.InvoiceLineItemAmount`.
30 1.06. Then make a view in schema `lab07` in database `labs`.
31 *************************************************************************** */
32 
33 SELECT DISTINCT AP1.InvoiceLineItems.InvoiceID,
34 AP1.InvoiceLineItems.InvoiceSequence,<br>35 AP1.InvoiceLineItems.AccountNo,
      AP1.InvoiceLineItems.AccountNo,
36 AP1.InvoiceLineItems.InvoiceLineItemAmount,
37 AP1.InvoiceLineItems.InvoiceLineItemDescription,
38 -- AP1.GLAccounts.AccountNo AS Expr1,
39 AP1.GLAccounts.AccountDescription
40 /*,
41 FORMAT(GETDATE(), 'd', 'en-us') AS TodaysDate*/
42 FROM AP1. InvoiceLineItems
43 INNER JOIN AP1.GLAccounts<br>44 ON AP1.InvoiceLineItems
     ON AP1. InvoiceLineItems.AccountNo = AP1. GLAccounts.AccountNo
45 WHERE
46 ( \sim 1. first block of two \sim 1. first block of two \sim - 1. first block of two \sim conditions that music
                                                       conditions that must be
48 -- true
49 AP1.GLAccounts.AccountDescription LIKE 'book%'<br>50 AND AP1.InvoiceLineItems.InvoiceLineItemAmount
        AND AP1.InvoiceLineItems.InvoiceLineItemAmount >= 1000
51 )
52 OR -2. ^{\circ} OR ^{\circ} to indicate that
53 -- either the first block
                                                  -- (above) or the second
55 -- (below) must be true
56 ( -- 5. second block of two -3, second block of two -57conditions that must be
58 -- true
59 AP1.GLAccounts.AccountDescription LIKE '%mail%'
60 AND AP1.InvoiceLineItems.InvoiceLineItemAmount <= 100
61 )
62 ORDER BY AP1.GLAccounts.AccountDescription,<br>63 AP1.InvoiceLineItems.InvoiceLineItemAmoun
63 AP1.InvoiceLineItems.InvoiceLineItemAmount,<br>64 AP1.InvoiceLineItems.InvoiceID,
      AP1.InvoiceLineItems.InvoiceID,
65 AP1.InvoiceLineItems.InvoiceSequence,
66 AP1.InvoiceLineItems.AccountNo,
67 AP1.InvoiceLineItems.InvoiceLineItemDescription;
68 
69
```

```
70 /* ****************************************************************************
 71 a This point, we make a view in schema `lab07` in database `labs`<br>72 bexcluding the `ORDER BY` clause as it cannot be used when creating
 72 excluding the `ORDER BY` clause as it cannot be used when creating
                views.
 74 *************************************************************************** */
 75 
 76 CREATE VIEW lab07.InvoiceLineItemsGLAccountsVW<br>77 AS
     AS
 78 SELECT DISTINCT WS24SQL10001.AP1.InvoiceLineItems.InvoiceID,
 79 WS24SQL10001.AP1.InvoiceLineItems.InvoiceSequence,
 80 WS24SOL10001.AP1.InvoiceLineItems.AccountNo,
 81 WS24SQL10001.AP1.InvoiceLineItems.InvoiceLineItemAmount,
 82 WS24SQL10001.AP1.InvoiceLineItems.InvoiceLineItemDescription,<br>83 - WS24SOL10001.AP1.GLAccounts.AccountNo AS Expr1.
       -- WS24SQL10001.AP1.GLAccounts.AccountNo AS Expr1,
 84 WS24SQL10001.AP1.GLAccounts.AccountDescription
 85 FROM WS24SQL10001.AP1.InvoiceLineItems
 86 INNER JOIN WS24SQL10001.AP1.GLAccounts
        ON WS24SOL10001.AP1.InvoiceLineItems.AccountNo =
 88 WS24SQL10001.AP1.GLAccounts.AccountNo
 89 WHERE (
 90 WS24SQL10001.AP1.GLAccounts.AccountDescription LIKE 'book%'
 91 AND WS24SQL10001.AP1.InvoiceLineItems.InvoiceLineItemAmount >= 1000
 92 )
 93 OR (
 94 WS24SQL10001.AP1.GLAccounts.AccountDescription LIKE '%mail%'
 95 AND WS24SQL10001.AP1.InvoiceLineItems.InvoiceLineItemAmount <= 100
 96 );
 97 
 98 
 99 /* ****************************************************************************
100 As an alternative, we can use an alias (`AS`) for each table to make
101 our code tidier and to avoid repeating the database and schema before
102 each table (`<database>.<schema>.<table>` or `<schema>.<table>`)
103 throughout the query.
104 
105 `i` for `WS24SQL10001.AP1.InvoiceLineItems`
106 `g` for `WS24SQL10001.AP1.GLAccounts`
107 *************************************************************************** */
108 
109 CREATE VIEW lab07. InvoiceLineItemsGLAccountsVW
110 AS
111 SELECT DISTINCT i.InvoiceID,<br>112 i.InvoiceSequence,
      i.InvoiceSequence,
113 i.AccountNo,
114 i.InvoiceLineItemAmount,
115 i.InvoiceLineItemDescription,<br>116 q.AccountDescription
       g.AccountDescription
117 FROM WS24SQL10001.AP1.InvoiceLineItems AS i
118 INNER JOIN WS24SQL10001.AP1.GLAccounts AS g<br>119 ON i.AccountNo = \sigma.AccountNo
       ON i.AccountNo = g.AccountNo
120 WHERE (
121 g.AccountDescription LIKE 'book%'
122 AND i. InvoiceLineItemAmount >= 1000
123 )
124 OR (
125 g.AccountDescription LIKE '%mail%'<br>126 AND i.InvoiceLineItemAmount <= 100
          AND i.InvoiceLineItemAmount <= 100
127 );
128 
129<br>130
     130 /* ****************************************************************************
131 2. LAB #8 (CREATING OBJECTS)
132 2.01. Create database `labs`.<br>133 2.02. Create schema `lab08` i
          2.02. Create schema `lab08` in database `labs`.
134 2.03. Create table `my_family` in schema `lab08` with the following
135 structure choosing the best file type for each column and assign
136 `NOT NULL' to each.
137 
138 row_id
```

```
139 person fname
140 person lname
141 relation
142 
143 2.04. Insert values accordingly.
144 2.05. Modify table `my_family` to add a column `dob`.<br>145 2.06. Update the table with data in `dob` (new values
           2.06. Update the table with data in `dob` (new values in an existing record
146 in table `labs.lab08.my_family`).<br>147 2.07. Change column `dob` to `NOT NULL`
           2.07. Change column `dob` to <sup>`</sup>NOT NULL`.
148 *************************************************************************** */
149 
150 CREATE DATABASE labs; \begin{array}{ccc} --1. & \text{creating database 'labs'} \\ 151 & -1.1. & \text{run #1 (all 'CREARTE)} \end{array}151 -- 1.1. run #1 (all `CREATE<br>152 -- DATABASE` statement
                                                                         DATABASE` statements
153 -- run together, but
154 -- separately from
155 and the statements) is a set of the statements of the statements of the statements of the statements of the statements of the statements of the statements of the statements of the statements of the statements of the st
156 
157 CREATE SCHEMA lab08; -2. creating schema `lab08`
158 
159 CREATE TABLE lab08.my_family ( -- 3. creating table<br>160      row id INT NOT NULL,
160 row_id INT NOT NULL, -- `lab08.my_family`
161 person_fname VARCHAR(25) NOT NULL, -- 3.1. run #3 (all `CREATE
162 person_lname VARCHAR(25) NOT NULL, --- TABLE statement run
163 relation VARCHAR(15) NOT NULL -- together, but
164 ); example 164 and the separately from \sim -- separately from
165 and the statements) is a set of the statements of the statements of the statements of the statements of the statements of the statements of the statements of the statements of the statements of the statements of the st
166<br>167
167 INSERT INTO lab08.my_family -- 4. inserting new values into 168 VALUES ( The Matchester of - -- table 'lab08.my family'
168 VALUES ( - table `lab08.my_family`<br>169 1,
169 1,<br>170 'John', the contract of the contract of the contract of the contract of the contract of the contract of the contract of the contract of the contract of the contract of the contract of the contract of the contrac
                                                             -- within a set of
171 'Doe', the same of the set of the set of the set of the set of the set of the set of the set of the set of the set of the set of the set of the set of the set of the set of the set of the set of the set of the set of t
172 'crazy uncle' -- by a comma between
173 ), - rows/records 174 (
174 (<br>175 2, the contract of the contract of the contract of the contract of the contract of the contract of the contract of the contract of the contract of the contract of the contract of the contract of the contract of t
         2, and the statements run control of the statements run statements run statements run statements run
176 'Michael', together, separately and the separately control of the separately control of the separately separately separately separately separately separately separately separately separately separately separately separ
177 'Jones', -- from other
178 'cousin' extending the statements) and the statements of the statements of the statements of the statements
179 ),
180 (
181 3,
182 'Lucy',
183 'Smith',
\begin{array}{ccc} 184 & & 'aunt' \\ 185 & & \end{array}\sum_{i=1}^{n}186 
187 ALTER TABLE lab08.my_family -- 5. altering table<br>188 ADD dob DATE; -- `lab08.my fami
                                                                   'lab08.my family' to add
189 -- column `dob` with data
190 -- type `DATE`<br>191 -- 5.1. run #5
191 -- 5.1. run #5 (all `ALTER`<br>192 -- statements run
                                                             -- statements run
193 -- together, separately
194 -- from other that the statements of the statements of the statements of the statements of the statements of the statements of the statements of the statements of the statements of the statements of the statements of t
                                                                        statements)
196<br>197
      UPDATE lab08.my family -6. updating table
198 SET dob = '1970-01-01'<br>199 WHERE row id = 1;<br>199 WHERE row id = 1;
199 WHERE row_id = 1; \overline{a} -- a new values to column 200
                                                             -- `dob` in the existing<br>-- table `lab08.my family`
201 UPDATE \text{lab08.my-family} -- table `lab08.my_family` \text{EBI} -- table `lab08.my_family`
202 SET dob = '1980/05/09'203 WHERE row id = 2; - statements run
204 -- together, separately
205 UPDATE \text{lab08.my family} -- from other \text{SET} dob = '1988/08/19' -- statements)
206 SET dob = 1988/08/19207 WHERE row id = 3;
```
208 209 ALTER TABLE lab08.my family -- 7. changing new column `dob` 210 ALTER COLUMN dob DATE NOT NULL; -- to NOT NULL' as column  $211$  $\,$ now has values 7.1. run #7 (this `ALTER` 212  $\,$   $\,$ 213 statement run after  $214$  $=$  $$ populating new 215 column dob 216 217 218 219 3. LAB #9 (ALTERING OBJECTS)  $220$ Make some changes to `AP1. ContactUpdates` and `AP1. Vendors`.  $221$ 3.01. Add column `Email` to `AP1. ContactUpdates`, which should be 222 'VARCHAR(100)' and 'NOT NULL'. 223 224 HINT: 'UPDATE' first, then 'NOT NULL' since a new column has no 225  $226$ values). 227 228 First we need to add the column to the table. 229 230 ALTER TABLE AP1. ContactUpdates 231 232 ADD Email VARCHAR(100); 233 234 235 236 3.02. Populate the column (every field). 237 238 If we use 'LastName' as part of the email, we should remove the 239 apostrophe in `O'Sullivan`. Make sure to push the new values to an 240 existing row in lower case. 241 242 HINT: 'UPDATE' 243 Note below the changes that happen when using `REPLACE() ` to change 244 245 certain characters to empty strings in order to make the email 246 accounts using `VendorName`. 247 248 Note that, if `REPLACE()` does not find the string that we ask the 249 function to replace, the value in unchanged. In the email shown  $250$ below, there is no ampersand ( $\delta$ ) so the value is unchanged in the 251 third (3rd) instance of `REPLACE()` before it continues to the next 252 instance. The same happens in the fifth (5th) instance when 253 searching for apostrophes ('''', called with two single quotes as an 254 escape character). 255 256 257 **UPDATE** AP1. ContactUpdates 258 SET Email=LOWER( 259 **REPLACE** ( 260 **REPLACE** ( 261 **REPLACE** ( 262 **REPLACE** ( 263 CONCAT ( 264 FirstName, 265  $\frac{1}{2}$  ,  $\frac{1}{2}$  , 266 LastName,  $\mathbf{1} \oplus \mathbf{1}$ 267 268 VendorName, 269  $\cdot$ , foo $\cdot$ 270 -- 1. `Anthony.Antavius@Courier Companies, Inc.foo`  $\mathcal{V}_{\mathcal{F}_{\mathcal{F}}}$ "1), -- 2. `Anthony.Antavius@CourierCompanies, Inc.foo` 271  $\mathbb{E}[\mathbb{S}^+]=\mathbb{E}[\mathbb{S}^+]$ -- 3. `Anthony.Antavius@CourierCompanies, Inc.foo` 272  $\mathbb{E}_{\mathcal{F}}\left(\mathbb{E}_{\mathcal{F}}\right)=\mathbb{E}\left(\mathbb{E}_{\mathcal{F}}\right)\mathbb{E}_{\mathcal{F}}$ 273 -- 4. `Anthony.Antavius@CourierCompaniesInc.foo` -- 5. `anthony.antavius@couriercompaniesinc.foo` 274 -- 6. `anthony.antavius@couriercompaniesinc.foo` 275  $\mathbf{v}$ 276 (no change in the `Anthony Antavius` example)  $\,$ 

```
277
   FROM AP1. ContactUpdates
278
  INNER JOIN AP1. Vendors
279
     ON AP1. ContactUpdates. VendorID = AP1. Vendors. VendorID;
280 FROM AP1. ContactUpdates
   INNER JOIN AP1. Vendors
281
282
    ON AP1.ContactUpdates.VendorID = AP1.Vendors.VendorID;
283
284285
         Since record with 'VendorID' 76 does not have a related 'VendorName'
286
287
          (hence no means to make an email), we can assign a value. In this
         case, We can assign 'NO EMAIL' to that record.
288
    289
290291
   UPDATE AP1. ContactUpdates
292
   SET Email = 'NO EMAIL'
293
   WHERE VendorID = 76
294
295296
297
         At this point, we change the column to `NOT NULL`.
    298
299
300
   ALTER TABLE AP1. ContactUpdates
301
   ALTER COLUMN Email VARCHAR (100) NOT NULL;
302
303
   304
      3.03. Add column `VendorAddress` to `AP1.Vendors`, which should be
305
306
          'VARCHAR(150)' and 'NOT NULL'.
    307
308
309
   ALTER TABLE AP1. Vendors
  ADD VendorAddress VARCHAR(150);
310
311312313
314
          Then we move the values of `VendorAddress1` and `VendorAddress2` to
315
          `VendorAddress`.
    316
317
318 UPDATE AP1. Vendors
319 SET VendorAddress = CONCAT (
320
     VendorAddress1,
321
      \mathbf{I} \mathbf{I}VendorAddress2
322
323
      \sum_{i=1}^{n}324
325
   326
327
          Then we make sure the new column has the data and delete the original
328
         two columns.
    329
330
331
   ALTER TABLE AP1. Vendors
332
   DROP COLUMN VendorAddress1;
333
334
   ALTER TABLE AP1. Vendors
335
   DROP COLUMN VendorAddress2;
336
337
   338
          Then we change the new column to 'NOT NULL'.
339
    340
341
342
   ALTER TABLE AP1. Vendors
343
   ALTER COLUMN VendorAddress VARCHAR (150) NOT NULL;
344
345
```

```
346 /* ****************************************************************************
347 3.04. Call all the values from `AP1.ContactUpdates` with any corresponding values in `AP1.Vendors.
               values in `AP1.Vendors.
349 
350 HINT: `LEFT JOIN` to get 8 records
351 *************************************************************************** */
352 
353 SELECT DISTINCT *
354 FROM AP1. ContactUpdates
355 LEFT JOIN AP1.Vendors<br>356 ON AP1.ContactUpdat
      ON AP1.ContactUpdates.VendorID = AP1.Vendors.VendorID;
357 
358 
359 /* ****************************************************************************
360 3.05. Make a view named `AP1.ContactUpdatesVendorsVW` from the prior query.
361 *************************************************************************** */
362 
363 CREATE VIEW AP1. ContactUpdatesVendorsVW
364 AS
365 (
366 SELECT DISTINCT AP1.ContactUpdates.VendorID,
           AP1.ContactUpdates.LastName,
368 AP1.ContactUpdates.FirstName,
369 AP1.ContactUpdates.Email,
370 -- AP1. Vendors. VendorID AS Expr1,
371 AP1.Vendors.VendorName,
372 AP1.Vendors.VendorCity,
373 AP1.Vendors.VendorState,<br>374 AP1.Vendors.VendorZipCod
          374 AP1.Vendors.VendorZipCode,
375 AP1.Vendors.VendorPhone,
376 AP1.Vendors.VendorContactLName,
377 AP1.Vendors.VendorContactFName,
378 AP1.Vendors.DefaultTermsID,
379 AP1.Vendors.DefaultAccountNo,
380 AP1.Vendors.VendorAddress
381 FROM AP1. ContactUpdates
382 LEFT JOIN AP1.Vendors<br>383 ON AP1.ContactUpdate
           ON AP1.ContactUpdates.VendorID = AP1.Pandors.VendorID384 );
385 
386 
387 /* ****************************************************************************
388 As an alternative, we can use an alias (`AS`) for each table to make
389 our code tidier and to avoid repeating the database and schema before
390 each table (`<database>.<schema>.<table>` or `<schema>.<table>`)
391 throughout the query.
392 
393 buyier in the ContactUpdates in the ContactUpdates
394 `v` for `AP1.Vendors`
                                 395 *************************************************************************** */
396 
397 ALTER VIEW AP1. ContactUpdatesVendorsVW
398 AS
399 (
400 SELECT DISTINCT c.VendorID,<br>401 c.LastName,
           c.LastName,
402 c.FirstName,
403 c.Email,
404 v.VendorName,
405 v.VendorCity,
406 v.VendorState,
407 v.VendorZipCode,
408 v.VendorPhone,<br>409 v.VendorContac
          v.VendorContactLName,
410 v.VendorContactFName,
411 v.DefaultTermsID,
412 v.DefaultAccountNo,<br>413 v.VendorAddress
           413 v.VendorAddress
414 FROM AP1. ContactUpdates AS c
```

```
415 LEFT JOIN AP1.Vendors AS v<br>416 ON c.VendorID = v.Vendor
           ON c.VendorID = v.VendorID
417 );
418 
419 
420 /* ****************************************************************************
421 We can also make the view in schema `lab09` database `labs`.
422 *************************************************************************** */
423 
424 CREATE SCHEMA lab09;
425 
426 CREATE VIEW lab09. ContactUpdatesVendorsVW
427 AS
428 (
429 SELECT DISTINCT
430 WS24SQL10001.AP1.ContactUpdates.VendorID, -- calling database
431 WS24SQL10001.AP1.ContactUpdates.LastName, -- `WS24SQL10001` since the
432 WS24SQL10001.AP1.ContactUpdates.FirstName,-- view is in database `labs`
433 WS24SQL10001.AP1.ContactUpdates.Email,
434 -- WS24SQL10001.AP1.Vendors.VendorID AS Expr1,
435 WS24SQL10001.AP1.Vendors.VendorName,
436 WS24SQL10001.AP1.Vendors.VendorCity,
437 WS24SQL10001.AP1.Vendors.VendorState,
438 WS24SQL10001.AP1.Vendors.VendorZipCode,
439 WS24SQL10001.AP1.Vendors.VendorPhone,
440 WS24SQL10001.AP1.Vendors.VendorContactLName,
441 WS24SQL10001.AP1.Vendors.VendorContactFName,
442 WS24SQL10001.AP1.Vendors.DefaultTermsID,
443 WS24SQL10001.AP1.Vendors.DefaultAccountNo,
444 WS24SQL10001.AP1.Vendors.VendorAddress
445 FROM WS24SQL10001.AP1.ContactUpdates
446 LEFT JOIN WS24SQL10001.AP1.Vendors<br>447 ON WS24SOL10001.AP1.ContactUpdat
           ON WS24SQL10001.AP1.ContactUpdates.VendorID =
448 WS24SQL10001.AP1.Vendors.VendorID
449 );
450 
451 /* ****************************************************************************
452 As an alternative, we can use an alias (`AS`) for each table to make
453 our code tidier and to avoid repeating the database and schema before
454 each table (`<database>.<schema>.<table>` or `<schema>.<table>`)
455 throughout the query.
456 
457 butch of the Contract Contract Contact Updates in the MS24SOL10001.AP1.ContactUpdates
458 v \in V for `WS24SQL10001.AP1.Vendors`
459 *************************************************************************** */
460<br>461
461 ALTER VIEW lab09.ContactUpdatesVendorsVW<br>462 AS
    462 AS
463 (
464 SELECT DISTINCT c.VendorID,<br>465 c.LastName,
           c.LastName,
466 c.FirstName,
467 c.Email,
468 v.VendorName,
469 v.VendorCity,
470 v.VendorState,<br>471 v.VendorZipCod
           v.VendorZipCode,
472 v.VendorPhone,
473 v.VendorContactLName,
474 v.VendorContactFName,<br>475 v.DefaultTermsID.
           v.DefaultTermsID,
476 v.DefaultAccountNo,
477 v.VendorAddress<br>478 FROM WS24SOL10001
         FROM WS24SQL10001.AP1.ContactUpdates AS c --quick change, adding the
479 LEFT JOIN WS24SQL10001.AP1.Vendors AS v -- database name in the `FROM` 480 ON c.VendorID = v.VendorID -- clause rather than placing
                                                    -- clause rather than placing
481 ); -- the name of the database
                                                    -- before each column
```
483

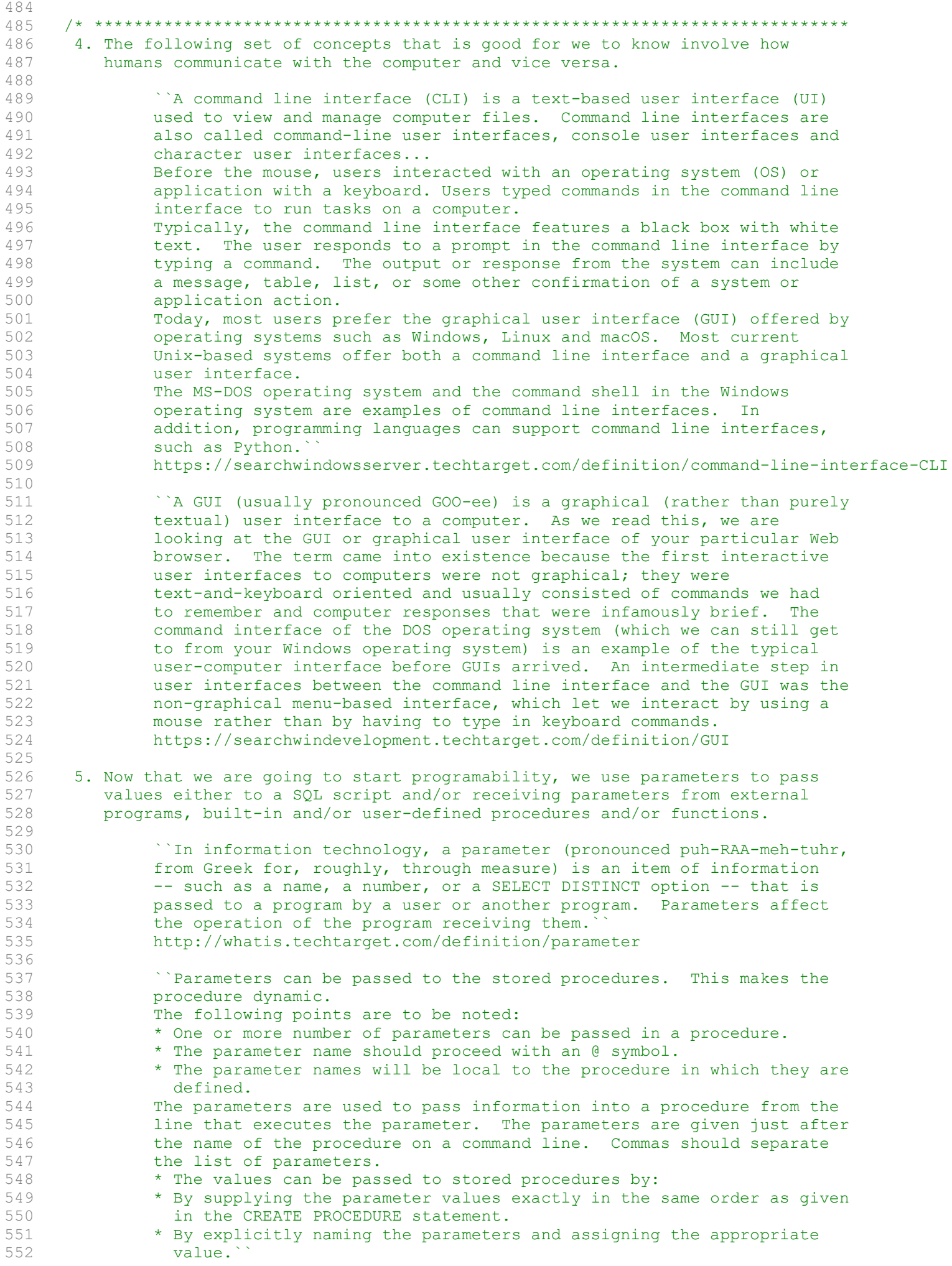

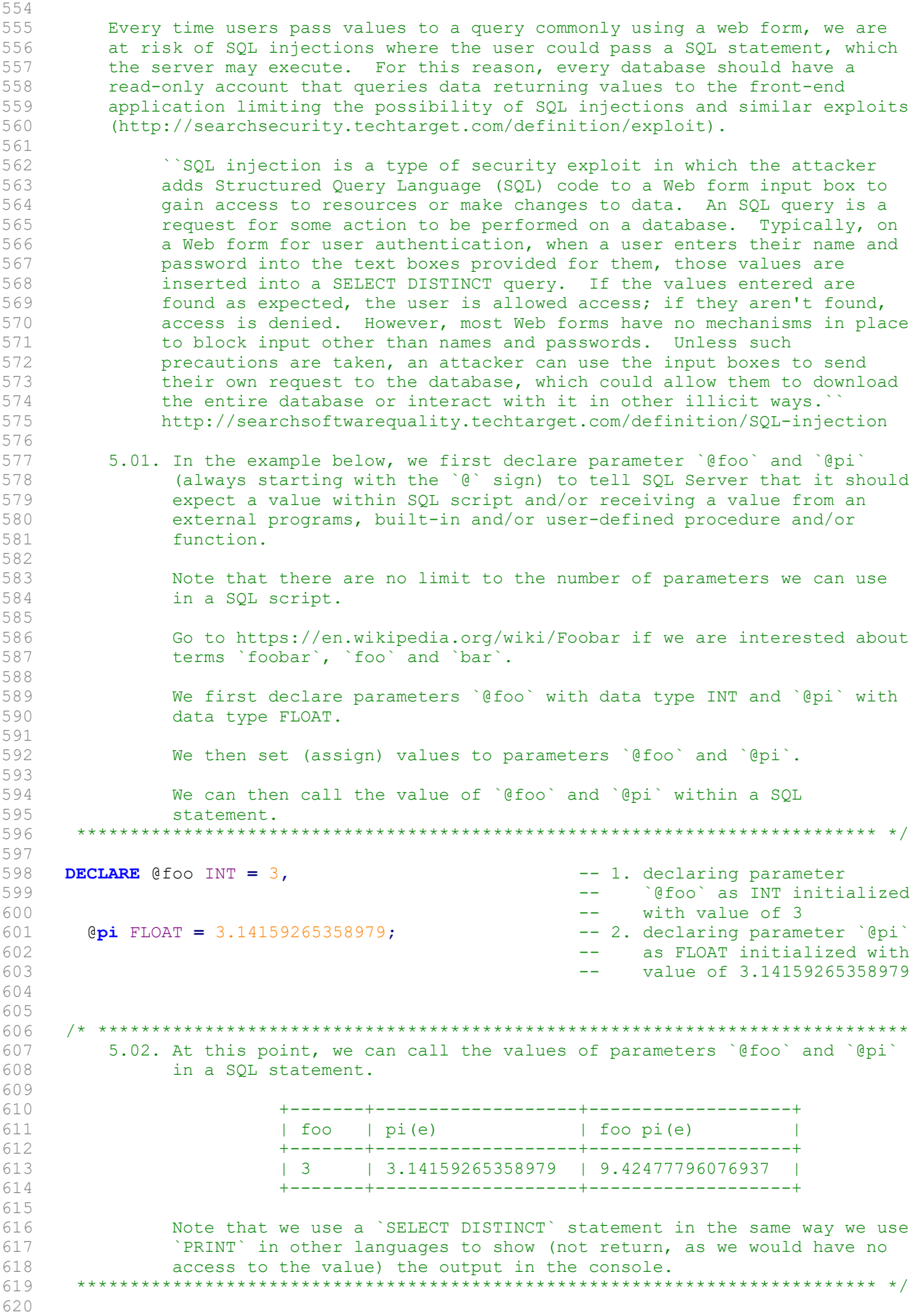

553 http://devguru.com/technologies/t-sql/7132

622  $\check{C}$  (INT) with alias  $\check{C}$  (INT) with alias  $\check{C}$  (INT) with alias  $623$  --  $\sim$   $60^{\circ}$ 624 **@pi AS** 'pi(e)',  $-2$  displaying value of  $-525$ -- `@pi` (FLOAT) with alias  $\frac{1}{p}$   $\frac{1}{p}$   $\frac{1}{p$ 627 **@foo \* @pi AS** 'foo pi(e)';  $\begin{array}{ccc} --3. & \text{display value of} \\ 628 & --\sqrt{660} & \text{multipplied by} \end{array}$ `@foo` multiplied by 629 -- `@pi`, which returns a 630 -- FLOAT due to data type 631 **--** conversion with alias  $632$   $- 160$  pi(e) 633 634<br>635 635 /\* \*\*\*\*\*\*\*\*\*\*\*\*\*\*\*\*\*\*\*\*\*\*\*\*\*\*\*\*\*\*\*\*\*\*\*\*\*\*\*\*\*\*\*\*\*\*\*\*\*\*\*\*\*\*\*\*\*\*\*\*\*\*\*\*\*\*\*\*\*\*\*\*\*\*\*\* 636 6. ``In SQL Server, a procedure is a stored program that you can pass 637 parameters into. It does not return a value like a function does. 638 However, it can return a success/failure status to the procedure that 639 called it.`` 640 https://techonthenet.com/sql\_server/procedures.php 641 642 **CREATE PROCEDURE** procedure name [@input param data type] 643 AS 644 BEGIN 645 **blue contract COLOGET COLORE COULD EXAM** contract the contract of the contract of the contract of the contract of the contract of the contract of the contract of the contract of the contract of the contract of the con 646 SET Coutput param = some value] 647 executable code 648 END; 649 650 This means that we can take the code that we used to capitalize the first 651 letter in a string and make it into a procedure that we can call indicating 652 the input parameter instead of writing the same code several times and 653 avoid the possibility of errors. 654 655 SELECT DISTINCT CONCAT ( 656 UPPER(LEFT(`hello`, 1)), LOWER(SUBSTRING(`hello`, 2, LEN(`hello`) - 1)) 658 ); 659 660 6.01. In the example below, we declare function `AP5.properUDP`. We end 661 the name of the function with `UDP` to identify it as an user-defined 662 procedure. 663 664 The procedure has input parameter `@in\_string` declared as 665 VARCHAR(50) -- in this case, the string `hello`. 666 667 We enclose the executable section between `BEGIN` and `END`. 668 669 We create output using parameter `@out\_string`, which must have the 670 same file type as the input, in order to print (not return) the value<br>671 of `hello` as `Hello`. of `hello` as `Hello`. 672 673 Then we pass the value of `UPPER(LEFT(@in string, 1)) + 674 LOWER(SUBSTRING(@in\_string, 2, LEN(@in\_string)-1)) to parameter<br>675 (Cout string). `@out string`. 676 \*\*\*\*\*\*\*\*\*\*\*\*\*\*\*\*\*\*\*\*\*\*\*\*\*\*\*\*\*\*\*\*\*\*\*\*\*\*\*\*\*\*\*\*\*\*\*\*\*\*\*\*\*\*\*\*\*\*\*\*\*\*\*\*\*\*\*\*\*\*\*\*\*\*\* \*/ 677<br>678 678 CREATE SCHEMA AP5; -- 1. creating schema `AP5` if -- not created already 680 681 **CREATE PROCEDURE** AP5.properUDP -- 2. creating stored procedure<br>682 -- AP5.properUDP `AP5.properUDP` 683 @in\_string VARCHAR(50)  $-$  3. declaring input parameter 684 684 -- 'Gin\_string` with data<br>685 -- 'Warchard Communication' -- type NARCHAR(50) -- type `VARCHAR(50)` 686 AS 687 BEGIN **BEGIN** -- 4. beginning of executable 688 -- code 689 DECLARE Gout string VARCHAR(50) -- 5. declaring output 690 -- France County County County of the Second Press, the Second Press, and Press, the Parameter `@out\_string`

```
691
                                                with same data type as
692
                                                 input parameter
                                             - - \, \,693
                                                 `@in string` with data
                                             - - \sim-- type<sup>-</sup> VARCHAR(50)
694
695
      SET Cout string = CONCAT (
                                             -- 6. setting value of output
          UPPER (LEFT (Gin string, 1)),
696
                                            -- parameter '@out string'
          LOWER (SUBSTRING (@in string, 2, LEN (@in string) - 1))
697
698
          \lambda699
      PRINT @out string;
                                             -- 7. printing (not returning)
700
                                             -- value of `@out string`
                                             -- 8. end of executable code
701
    END:702
                                             -- and stored procedure
703
704
     705
       6.02. In order to execute (`EXEC`) our user-defined procedure (`UDP`), we
706
707
             must indicate the schema where it resides -- in this case, `AP5`.
708
709
             Since the output is printed (displayed only) and not returned, we
710
            cannot use the value by the procedure ('AP5.properUDP').
     711
712
713
    EXEC AP5.properUDP @in string = 'hELLO';
714
715
    716
717
       6.03. Procedures do not need input and/or output parameters if the
718
             executable code does not need parameters in order to work.
719
720
            In the example below, we have procedure `AP5. create tempUDP` to
            create database `TEMP` and prints a message when it has been
721
722
            completed without the need of parameters.
     723
724
725
    CREATE PROCEDURE AP5. create tempUDP
                                             -- 1. creating stored procedure
726
                                             -- `AP1.create tempUDP`
    AS
727
    BEGIN
                                             -- 2. beginning of procedure
728
                                             -- executable code<br>-- 3. creating database `TEMP`
729
      CREATE DATABASE TEMP
730
     PRINT 'Database Complete'
                                             -- 4. message displayed (not
                                             -- returned)
731
732
    END;-- 5. end of executable code
733
                                             -- and stored procedure
734
735
    EXEC AP5. create tempUDP;
                                             -- 6. executing procedure;
736
                                             -- no parameters needed in
737
                                             - - \,this example
738
    739
       6.04. In the example below, we have procedure `AP1.drop tempUDP` to create
740
741
             database `TEMP` and prints a message when it has been completed
742
             without the need of parameters.
743
     744
745
    CREATE PROCEDURE AP5.drop tempUDP
                                             -- 1. creating stored procedure
746
                                             -- `AP1.drop tempUDP`
    AS
                                             -- 2. beginning of executable
747
    BEGIN
748
                                             -- code
                                             -- 3. dropping database 'TEMP'
749
     DROP DATABASE TEMP
750
     PRINT 'Database Dropped'
                                             -- 4. message displayed (not
751
                                             -- returned)
                                             -- 5. end of executable code
752
    END;753
                                             -- and stored procedure
754
755
    EXEC AP5.drop tempUDP;
                                             -- 6. executing procedure;
756
                                             -- no parameters needed in
757
                                             -- this example
758
759
```

```
760
    761
        6.05. As with all types of data objects, we can DROP procedures too.
762
     763
764
     DROP PROCEDURE AP5.create tempUDP;
                                           -- dropping procedure
765
766
    767
768
    7. In the two examples below, we have two procedures to change Celsius to
769
        Fahrenheit and vice versa.
770
771
        7.01. We first create schema `temps` in the `labs` database.
772
      773
774
     CREATE SCHEMA temps;
775
776
     777
778
        7.02. We create procedure `temps.c2f` taking in one parameter declared as a
779
            FLOAT to convert temperatures in Celsius to Fahrenheit.
     780
781
782
     CREATE PROCEDURE temps.c2f @in temp FLOAT
                                           -- 1. input parameter
                                            -- initialized as a FLOAT
783
784
    AS
785 BEGIN
786
     -- formula needed (9/5 C) + 32787
     DECLARE Cout temp FLOAT
                                            -- 2. declaring output
                                            -- parameter `@out temp`
788
789
                                            - - \,with the same datatype as
                                            -- `@in_temp`, in this case<br>-- a FLOAT
790
791
792
      SET \text{Gout}\_\text{temp} = (9 / 5 * \text{Gin}\_\text{temp}) + 32-- 3. formula to convert
793
                                            -- Celsius to Fahrenheit
                                            -- including `@in_temp`
794
795
      DECLARE Cout result VARCHAR (150)
                                            - 4. new output to take the
796
                                            -- the value of
                                            -- 5. passing values including
797
      SET Cout result = CONCAT (
          CONVERT (VARCHAR (25), \theta in temp),
798
                                            -- `@in_temp` (temperature
799
          \ ^{\mathsf{T}}\mathbb{C} = \ ^{\mathsf{T}},
                                            \rightarrow \rightarrowin Celsius), `@out_temp`
                                                 `@out temp` (temperature
800
          CONVERT (VARCHAR (25), Cout temp),
                                            \sim \sim~^{\mathrm{T}} F ~^{\mathrm{T}}801
                                            \Delta \Delta \sim 10^{-1}in Fahrenheit)
802
          \mathcal{L}803
      PRINT @out result
                                            -- 6. printing value to screen
804
    END;805
806
    EXEC temps.c2f 75;
                                            -- 7. executing procedure
807
                                                 `temps.c2f` passing 75
                                             - -808
                                             - - \,as temperature in Celsius
809
                                                 returning 75C = 107F- -810
811
    812
813
       7.03. We create procedure `temps.f2c` taking in one parameter declared as a
814
            FLOAT to convert temperatures in Fahrenheit to Celsius.
815
                         816
817
     CREATE PROCEDURE temps. f2c @in temp FLOAT -- 1. input parameter
                                            -- initialized as a FLOAT
818
819
     AS
820
    BEGIN
821
      -- formula needed 5/9(F - 32)822
      DECLARE Cout_temp FLOAT
                                            -- 2. declaring output
823
                                            -- parameter '@out temp'
824
                                            - - \,with the same datatype as
825
                                                 `@in temp`, in this case
                                             \frac{1}{2} and \frac{1}{2}-- a FLOAT
826
      SET Cout temp = (\text{C}in \ \text{temp} - 32) * 5 / 9-- 3. formula to convert
827
828
                                            \simFahrenheit to Celsius
```

```
829 -- including `@in_temp`
830 DECLARE Cout result VARCHAR(150) -- 4. new output to take the
831 681 -- the value of the value of the value of the value of the value of the value of the value of the value of the value of the value of the value of the value of the value of the value of the value of the value of the
                                                       -- 5. passing values including<br>-- `@in temp` (temperature
833 CONVERT (VARCHAR (25), @in temp), --
834 {}^{\dagger}F = {}^{\dagger}, {}^{\dagger} {}^{\dagger} {}^{\dagger} {}^{\dagger} {}^{\dagger} {}^{\dagger} {}^{\dagger} {}^{\dagger} {}^{\dagger} {}^{\dagger} {}^{\dagger} {}^{\dagger} {}^{\dagger} {}^{\dagger} {}^{\dagger} {}^{\dagger} {}^{\dagger} {}^{\dagger} {}^{\dagger} {}^{\dagger} {}^{\dagger} {}^{\dagger} CONVERT (VARCHAR(25), @out temp), -- `@out temp` (temperature
836 °C' \qquad \qquad \qquad \qquad \qquad \qquad \qquad \qquad \qquad \qquad \qquad \qquad \qquad \qquad \qquad \qquad \qquad \qquad \qquad \qquad \qquad \qquad \qquad \qquad \qquad \qquad \qquad \qquad \qquad \qquad \qquad \qquad \qquad \qquad \qquad \qquad \qquad \qquad \qquad \qquad \qquad \q837 )
838 PRINT Gout result -- 6. printing value to screen
839 END:
840 
841 EXEC temps.f2c 73; -7 executing procedure<br>842 -- itemps.f2c passing
                                                             `temps.f2c` passing 73
843 843 -- as temperature in
844 -- Fahrenheit returning
845 -- 73F = 22.7778C846 
847 
848 /* ****************************************************************************
849 8. In SQL Server, a function is a stored program that we can pass parameters
850 into and return a value.
851 https://techonthenet.com/sql_server/functions.php
852<br>853CREATE FUNCTION function name (@input param data type)
854 RETURNS data type
855 AS
856 BEGIN
857 DECLARE @output param data type
858 SET Coutput param = some value
859 executable_code<br>860 executable_code<br>RETURN output pa
                            RETURN output param
861 END;
862 
863 This also means that we can take the code that we used to capitalize the
864 first letter in a string and make it into a function that we can call
865 instead of writing the same code several times and avoid the possibility of
866 errors.
867 
868 SELECT DISTINCT CONCAT (
869 UPPER(LEFT(`hello`, 1)),
870 LOWER(SUBSTRING(`hello`, 2, LEN(`hello`) - 1))<br>871
871 );
872 
873 8.01. In the example below, we create function `AP5.properUDF`. We end the
874 1888 name of the function with `UDF` to identify it as an user-defined<br>875 1888 function. As explained before, no two objects of the same bierard
                function. As explained before, no two objects of the same hierarchy
876 can have the same name. Therefore our user-defined procedure and
877 function cannot share the name ('AP5.proper') and a suffix tells<br>878 the system which object to use.
                the system which object to use.
879 
880 The function has input parameter `@in_string` declared as VARCHAR(50)<br>881 -- in this case, the string `hello`.
                -- in this case, the string `hello`.
882 
883 We enclose the executable section between `BEGIN` and `END`.
884<br>885
                We create output using parameter `@out string`, which must have the
886 same file type as the input parameter, in order to return the value
887 of `hello` as `Hello`.
888<br>889
                Then we pass the value of concatenation
890<br>891
891 CONCAT(
892 UPPER(
                              LEFT(@in string, 1)
894 ),
895 LOWER(
                               SUBSTRING(@in_string, 2,
897 LEN(@in string) - 1)
```

```
898 )
899 
900 or concatenation using the `+` sign (considering that adding a value<br>901 to NULL returns NULL, unless using the proper 'CASE' clause)
             to NULL returns NULL, unless using the proper `CASE` clause)
902 
903 UPPER(
904 LEFT(@in string, 1)
905 ) +
906 LOWER(
907 SUBSTRING(@in string, 2,
908 LEN(@in string) - 1)
909 )
910<br>911
             to parameter `@out string`.
912 
913 As the last step, we must indicate what value must be returned from
914 the function -- in this case, parameter `@out_string`.
                                      915 *************************************************************************** */
916 
917 CREATE FUNCTION AP5.properUDF -- 1. creating function<br>918 -- AP5.properUDF
                                             -- `AP5.properUDF`
919 (@in string VARCHAR(50)) -- 2. declaring input parameter
920 -- `@in string` as
921 -- VARCHAR(50)
                                             -- 3. indicating the same data
923 -- type and size of output
924 -- parameter `@out string`
925 AS<br>926 BEGIN
926 BEGIN -- 4. beginning of executable
927 -- code
928 DECLARE @out_string VARCHAR(50)<br>929
                                            -- parameter `@out string`
930 -- with same data type as
931 -- input parameter
932 -- `@in_string`; same data<br>933 -- type and size as
                                             -- type and size as
934 -- indicated after `RETURNS`
935 SET Cout string = CONCAT ( -6. setting value to output
936 UPPER(LEFT(@in string, 1)), -- parameter `@out string`
937 -- LOWER(SUBSTRING(@in_string, 2, LEN(@in_string) - 1))
938 LOWER (RIGHT (@in string, LEN(@in string) - 1))
939 )
      RETURN Gout string; -7. returning value of output
941 -- parameter `@out_string`
942 END; \begin{array}{ccc} -8. & \text{end of executable code} \end{array}943 -- and function
944 
945 
946 /* ****************************************************************************
       8.02. In order to call our user-defined function (`UDF`), we must indicate
948 the schema where it resides -- in this case, `AP5`.
949 *************************************************************************** */
950<br>951
     SELECT DISTINCT AP5.properUDF('hello');
952 
953<br>954
    954 /* ****************************************************************************
955 8.03. We can use `AP5.properUDF` on any string value in any table, schema
956 or database as long as we have access to the data objects -- for
957 example, columns `AP2.Customers.FirstName` and<br>958 `AP2.Customers.LastName`. Of course, first we
958 `AP2.Customers.LastName`. Of course, first we insert values into<br>959 `AP2.Customers`.
959    `AP2.Customers`.<br>960    **************************
     960 *************************************************************************** */
961 
962 INSERT INTO AP2. Customers The Contract of the Contract of the Second Second Second Second Second Second Second Second Second Second Second Second Second Second Second Second Second Second Second Second Second Second S
963 VALUES (
964 1,<br>965 \frac{1}{\text{Si}}965 'Smith',<br>966 'John',
     966 'John',
```

```
\mathcal{F}^{\dagger} ,
         \mathbb{E}^{\frac{1}{2}} ,
 968
          \mathbb{F}^{\mathbb{F}} ,
 969
          \mathbb{R}^+970
          \mathbb{T} \setminus \mathbb{T}971
 972
         \mathcal{L}_{\mathcal{F}}973
         \sqrt{2}974
         2,975
         " Doe" ,
 976
         "Jane",
         '123 Main St. Apt. 1',
 977
 978
         'New York',
         " NY"979
         '10001'980
 981
        "jane.doe@foobar.foo"
 982
          \rightarrow983
 984
      INSERT INTO AP2. Customers (
                                                             -- some values specifying the
 985
                                                             -- order of the fields
      CustomerID,
 986
        LastName,
 987
        FirstName
 988
         \rightarrow989
      VALUES (
 990
         3<sub>r</sub>991
          'Smith',
         "Tom"992
 993
         \rightarrow994
 995
      INSERT INTO AP2. Customers
 996 VALUES (
 997
         5<sub>l</sub>998
         "Doe",
 999
         'John',
         \mathcal{F}^{\mathrm{tr}}(\mathbf{r})1000
1001
         'New York',
1002
        ^{\top} NY ^{\top}1003
         '10001'1004
        'john.doe@foobar.foo'
1005
         \sum_{i=1}^{n}1006
        \sim (
1007
         4<sub>l</sub>"Doe",
1008
1009
          'Jane',
          \mathcal{F}^{\mathcal{X}} ,
1010
         'New York',
1011
          'NY'1012
          \mathcal{F}^{\mathcal{A}} ,
1013
         'jane.doe2@foobar.foo'
1014
1015
         \rightarrow1016
1017 UPDATE AP2. Customers
1018
      SET FirstName = AP5.properUDF (FirstName),
1019
         LastName = AP5.properUDF(LastName);
1020
1021
1022
       1023
            8.04. We can also create functions to FORMAT dollar amounts
1024
                  (`AP5.dollarUDF`) and dates (`AP5.dateUDF`) considering that numeric
1025
                  values become strings when formatted.
         1026
1027
1028
      CREATE FUNCTION AP5.dollarUDF (@in dollar FLOAT)
1029
      RETURNS VARCHAR (50)
1030
      AS
1031
      BEGIN
1032
        DECLARE Cout dollar VARCHAR (50)
          SET @out_dollar = \text{FORMAT} (@in_dollar, 'c', 'en-us')
1033
1034
         RETURN @out dollar
1035
      END;
```
967

```
1036 
1037 SELECT DISTINCT AP5.dollarUDF(10000) AS FormattedDollarAmout;
1038 
1039 CREATE FUNCTION AP5.dateUDF (@in date DATE)
1040 RETURNS VARCHAR(10)<br>1041 AS
1041
1042 BEGIN<br>1043 DEC
       DECLARE @out date VARCHAR(10)
1044 SET @out date = \text{FORMAT}(@in date, 'd', 'en-us')
1045 RETURN @out date
1046 END:
1047 
1048 SELECT DISTINCT AP5.dateUDF(GETDATE()) AS FormattedDate;
1049 
1050 
1051 /* ****************************************************************************
1052 8.05. Going back to procedures, we can call user-defined functions inside<br>1053 user-defined procedures (commonly referred to as stored procedures)
                 user-defined procedures (commonly referred to as stored procedures).
1054 We can call `AP5.properUDF` on `AP2.Customers.FirstName` and
1055 `AP2.Customers.LastName`.
1056 *************************************************************************** */
1057 
1058 CREATE PROCEDURE AP5.properUDP -- 1. creating stored procedure<br>1059 -- without input parameters
                                                         -- without input parameters
1060 AS<br>1061 BEGIN
                                                         -- 2. beginning of executable
1062 -- code without parameters
1063 UPDATE AP2.Customers -- 3. updating `AP2.Customers`
1064 SET FirstName = AP5.properUDF(FirstName);
1065 PRINT 'Proper case assigned to first names'; -- 4. printing message<br>1066 UPDATE AP2.Customers -- 5. updating `AP2.Cus
                                                         -- 5. updating `AP2.Customers`
1067 SET LastName = AP5.properUDF (LastName) ;
1068 PRINT 'Proper case assigned to last names'; -- 6. printing message<br>1069 END: -- 7. end of executable
                                                         -- 7. end of executable code
1070 1070 1070 1070 1070 1070 1070 1070 1070 1111 1070 1111 1111
1071 
1072 CREATE PROCEDURE AP5.CloneInvoicesUDP -- 1. creating stored procedure<br>1073 -- `AP1.CloneInvoicesUDP`
                                                         -- `AP1.CloneInvoicesUDP`
1074 AS
1075 BEGIN -- 2. beginning of executable
1076 -- code
       DROP TABLE AP1.CloneInvoices; -- 3. dropping old clone table<br>
PRINT 'Old table `AP1.Invoices` destroyed'; -- 4. displaying completion
1078 PRINT 'Old table `AP1.Invoices` destroyed';
1079 -- message
1080 SELECT DISTINCT<br>1081 InvoiceID,<br>1082 VendorID, The Contract of Contract Contract Contract Contract Contract Contract Contract Contract Contract<br>1082 VendorID, Contract Contract Contract Contract Contract Contract Co
1081 InvoiceID, -- values from
1082 VendorID, -- `AP1.Invoices`
1083 InvoiceNumber,
1084 AP5.dateUDF(InvoiceDate) -- 6. calling date values of
1085 AS InvoiceDate,<br>
1086 AP5.dollarUDF(InvoiceTotal) -- columns using<br>
1087 AS InvoiceTotal, -- `AP5.dateUDF` and
1086 AP5.dollarUDF(InvoiceTotal) -- user-defined functions
1087 AS InvoiceTotal, The Constantine of the CAPS and Theorem and the CAPS and Theorem and Theorem and Theorem and Theorem and Theorem and Theorem and Theorem and Theorem and Theorem and Theorem and Theorem and Theorem a
1088 AP5.dollarUDF(PaymentTotal) -- `AP5.dollarUDF`
1089 AS PaymentTotal,
1090 AP5.dollarUDF(CreditTotal)
1091 AS CreditTotal,<br>1092 TermsID.
1092 TermsID,<br>1093 AP5.date
1093 AP5.dateUDF(InvoiceDueDate)<br>1094 AS InvoiceDueDate,
1094 AS InvoiceDueDate,<br>1095 AP5.dateUDF (PaymentD.
1095 AP5.dateUDF(PaymentDate)<br>1096 AS PaymentDate
            AS PaymentDate -7. pushing values from old
1097 INTO AP1.CloneInvoices -- table <sup>5</sup>AP1.Invoices` to<br>1098 -- new table
1098 -- new table<br>1099 -- New York (1099 -- New York (1099 -- New York (1000)
                                                               `AP1.CloneInvoices`
1100 -- (T-SQL extension, not
1101 -- ANSI-complaint)
1102 FROM AP1.Invoices; -- 8. from `AP1.Invoices`<br>1103 PRINT 'New table `AP5.Invoices` created'; -- 9. displaying completion
1103 PRINT 'New table `AP5.Invoices` created'; 1104-- message
```
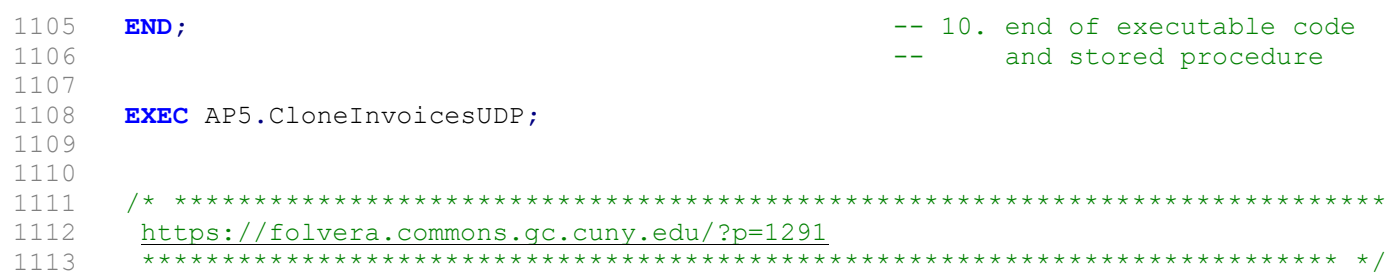